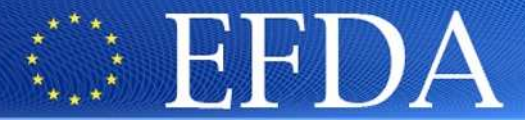

EUROPEAN FUSION DEVELOPMENT AGREEMENT

**Task Force INTEGRATED TOKAMAK MODELLING** 

#### **Exercises**

**23/04/2009**

F. Imbeaux for the ISIP team

**CONTROLLER DE LA CONTROLLER DE LA CONTROLLER DE LA CONTROLLER DE LA CONTROLLER DE LA CONTROLLER DE LA CONTROLLE** 

TF Leader : P. Strand, Deputies: L-G. Eriksson, R. Coelho, M. Romanelli

EFDA CSU Contact Person: D. Kalupin

**https://portal.efda-itm.eu/portal/authsec/portal/itm/ISIPisip@mail.efda-itm.eu**

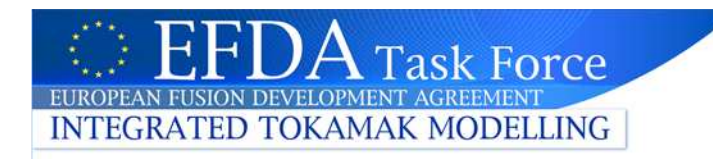

#### **Data entries**

- •Create your private database : 4.06d, test
- •Copy the input example from the public Database (shot  $= 3$ , run  $= 1$ ) to your private database
- • Set the UAL environment variables to work on your privatedatabase

 $\bullet$ Documentation on https://portal.efdaitm.eu/portal/authsec/portal/itm/ISIP/content?action=2&uri=/isip/database/Database\_UG.htm

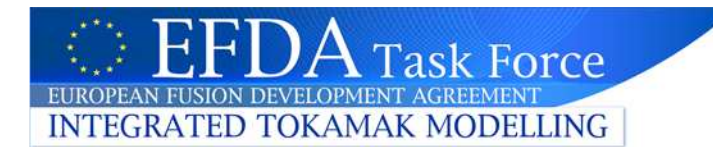

- • Create your private database : 4.06d, test
	- /afs/efda-itm.eu/project/switm/scripts/create\_user\_itm\_dir test 4.06d
	- $-$  Have a look to it using : ls ~my\_username/public/itmdb/itm\_trees
- •Copy the input example from the public Database (shot  $= 3$ , run  $= 1$ ) to your private database
	- cp /pfs/itmdb/itm\_trees/public/test/4.06d/mdsplus/0/euitm\_30001.\* ~my\_username/public/itmdb/itm\_trees/test/4.06d/mdsplus/0/.
- • Set the UAL environment variables to work on your privatedatabase
	- source /afs/efda-itm.eu/project/switm/scripts/set\_itm\_data\_env my\_username test 4.06d

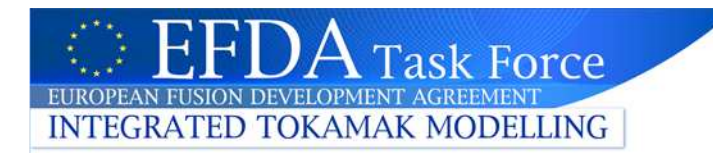

# **Write a physics module for a single time slice**

- •Write a Fortran physics module that does the following :
- •Input : single time slice of a coreprof CPO
- • Output : single time slice of an mhd CPO
	- Copy the Time and Psi values from the coreprof CPO to the mhd CPO
	- Mimic the result of an MHD calculation by filling the MHD frequencysignal with some values
	- Fill the codeparam substructure : be careful to the specific treatment of strings in Fortran (ITM) : they must be allocated by line of 132 characters
- •Start from

~imbeaux/public/training\_ISIP/my\_physics\_program\_slice\_ex.f90

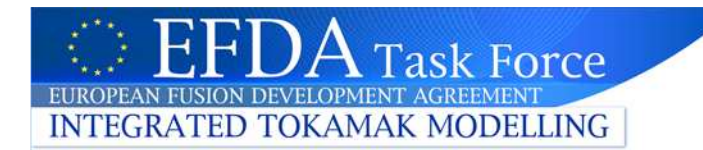

## **Test if it works**

- •Rename your program to my\_physics\_program\_slice.f90
- • Copy all files from ~imbeaux/public/training\_ISIP
	- Makefile : in the « all » line, remove all mentions to my\_physics\_program and my\_wrapper
	- The folder contains now a standard wrapper that should work with yourroutine
- •Make clean
- •Make
- • My\_wrapper\_slice : will execute your program, taking coreprof from shot 3, run 1 and send the output « mhd » to shot 3, run $\mathcal{P}$
- •Test mhd get : will check shot 3, run 2 to see if the values are correct

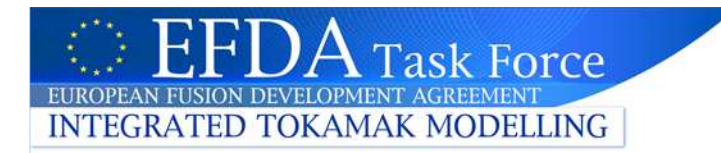

## **Write a physics module for multiple time slices**

- •Write a Fortran physics module that does the following :
- •Input : multiple time slices of a coreprof CPO
- • Output : multiple time slices of an mhd CPO
	- Same functionality as before, but extend to all time slices

• Start from~imbeaux/public/training\_ISIP/my\_physics\_program\_ex.f90

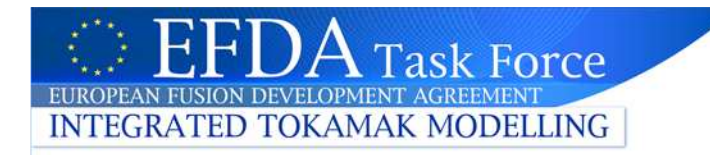

# **Solutions**

- $\bullet$ All solutions in ~imbeaux/public/training\_backup
- $\bullet$  Can be used as examples for developping your ownapplications (physics subroutines, manual wrappers)

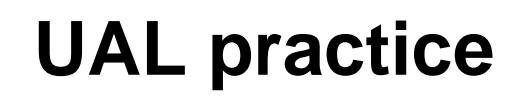

 $\bullet$  In normal use, physics users or developers should not manipulate the UAL directly

**Task Force** 

**INTEGRATED TOKAMAK MODELLING** 

- The wrapper around physics modules is doing the UAL calls
- $\bullet$  However, it may be useful, for testing purposes, to have someknowledge and practice of the UAL

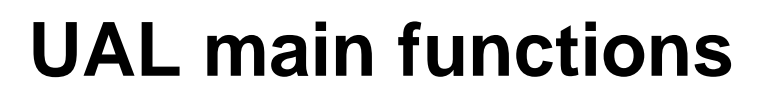

- $\bullet$  Main UAL functions (see UAL documentation on ISIP portal)
	- Open (shot,run) or create (shot,run)  $\rightarrow$  returns Idx, an identifier of the data entry for the UAI data entry for the UAL
	- Close (shot,run)

**INTEGRATED TOKAMAK MODELLING** 

**Task Force** 

- GET/PUT : get an entire CPO (with all time slices)
- GET\_SLICE : get a single time slice of a CPO (three interpolation methods are allowed)
- PUT\_SLICE : appends a single time slice to an existing CPO. If startingfrom an empty CPO, must be initialised by a PUT\_NON\_TIMED (will write time-independent information only)